## CS 2505 Computer Organization I C03: Using GDB

Prepare your answers to the following questions in a single plain ASCII text file. If you work with a partner, make sure the submitted file contains a properly-completed copy of the partners form posted on the assignments page. Failure to do that will result in at least one of you not receiving credit for the assignment.

Submit your file to the Curator system, under the heading  $c03$ , by the posted deadline for this assignment. Late submissions will not be counted.

Download the associated tar file from the website, and unpack it into a subdirectory on your CentOS 7 installation or on rlogin. There will be separate subdirectories, containing code, for each question. You are advised to consult the course notes, the Matloff book online, and a good gdb cheat sheet. Note also that it is easy to copy text from a Linux terminal window and paste it into a text editor.

For each of the following questions, copy and paste the relevant part of your  $\sigma$ db session into your text file and **explain your conclusions. In each part, you must copy the gdb command(s) you entered and the resulting, relevant gdb output. Since the point of this assignment is to learn to use some feature of gdb, answers without gdb verification will receive no credit.**

**1. [45 points]** The file q1.c contains a short main() function, two helper functions, and finds real roots of quadratic equations. Compile  $q1$ . c with the following command:

gcc -o q1 -std=c11 -O0 -Wall -W -ggdb3 q1.c

Now we are going to explore some of the features of gdb.

**a)** Copy the last five lines of terminal output that are produced when you run q1 as follows:

CentOS> q1 0.05 3.4 5.7 3.0

- **b)** Start gdb on q1. Set a breakpoint on main(), and another breakpoint on line 57. Use the gdb command info break to display the breakpoints you just set; copy those commands and output.
- **c)** Now, start the program with the parameters given in part **a)**, but redirect the program's output into a file named q1output.txt. The program should pause at line 43. Use the gdb command continue to resume execution, which should now pause at the second breakpoint at line 57. Copy those commands and output.
- **d)** Now, use the info locals command to display the values of local variables. Copy those commands and output.

Most of the local variables were initialized from the command-line parameters used when you started  $q1$ . You will probably notice that the values of some, or all, of the local variables are not exactly what you expected. This is a sideeffect of the inherent inaccuracies of working with the floating-point types.

- **e)** Use the command next, several times, until gdb displays line 69. Be careful here, we do not want to execute line 69 yet. Now, use the step command to step into the call to the function extrapolate (). Note that gdb shows the values of the parameters that were passed to the function. gdb should now be displaying line 108 of the source code. Copy those commands and output.
- **f)** Now use the command next to execute lines 108, 109 and 110, which set the local variables declared in the function extrapolate(). Use the command info locals again, and note this does not display the values of the parameters. Copy those commands and output.
- **g)** Use the command info args to display the values of the parameters passed to extrapolate(). Copy those commands and output.
- **h)** Use the command next, several times, until gdb displays line 75. Be careful here, we do not want to execute line 75 yet. Use the print command to display the value of the variable funcval. Copy those commands and output.
- **i**) Use the command next, several times, until gdb displays line 66. Be careful here, we do not want to execute line 66 yet. Use the print command to display the value of the variable h. Copy those commands and output.
- **j**) Use the command next until gdb displays line 69 again. Be careful here, we do not want to execute line 69 yet. Now, step into the call to extrapolate(), and then step into the call to funcprime(). Execute the command backtrace. This shows the chain of function calls that got you to this point. Copy those commands and output.

What you are seeing here is a simplified view of the *runtime stack*. Each time a function is called, the program creates an object called a *stack frame*; the stack frame is used to store information about local variables in the function, as well as other information (but not the code for the function). We will be studying the runtime stack in detail later in the course.

For now, note that you see there are three frames on the stack, since we got here by starting the function main(), which has called the function  $ext{expolate}($ , which has called the function funcprime().

**k)** Use the command info frame 0, which will display information about frame 0 on the stack. This is the "top" frame on the stack, which belongs to the last function called, funcprime(). Copy those commands and output.

What you are seeing here is a simplified view of the frame for funcprime (). There's not much interesting information here (yet), but you should notice the values of the parameters (args).

- **l)** Just to be complete, use the commands info frame 1 and info frame 2 to display information about the frames for extrapolate() and main(), respectively. Copy those commands and output.
- **m**) Repeat the command next until gdb displays line 78 again. Now, set a conditional breakpoint to pause execution at line 75 when the variable i reaches the value 250. Use the command info break again to show the current breakpoints. Copy those commands and output.
- **n)** Use the delete command to remove the breakpoints you set at lines 43 and 57, then use info break to verify that you only have the last, conditional, breakpoint now. Copy those commands and output.
- **o)** Use the continue command to resume execution; gdb should now pause at line 75. Display the values for the variables h, approximation, and funcval. Copy those commands and output.

Now use continue again, which should run the program until it terminates normally.

**2. [16 points]** The file  $q2$ . c contains a short main() function and the following recursive function:

```
int q2(int N) {
       if ( N \leq 1 )
           return 1;
       else {
           int retVal = q2(--N); // being clever (?) with decrement
           return N * retVal;
       }
}
```
Adapt the command given in question 1 to compile the given code for debugging; it compiles but does not always produce correct results:

```
centos > q2 5
5! = 24
centos > q2 3
3! = 2
```
Use gdb to discover any relevant clues to what goes wrong with the function above when you run the program with the parameter 3, as shown in the second example above. Describe your observations, and include supporting lines from your gdb output.

**Note:** your work here may not fully explain WHY things go wrong, but it should explain clearly WHAT goes wrong.

**3.** The file  $q3.c$  contains a short main() function and a second function,  $q3()$ , called repeatedly by main():

```
int main(int argc, char** argv) {
    if ( argc != 2 ) {
      printf("Invocation: q3 iterLimit, where iterLimit > = 0.\n\n\langle n'' \rangle;
      ext(1); }
    int iterLimit = atoi(argv[1]); // convert argument to an integer
   if ( iterLimit < 0 ) {
       printf("iterLimit must be non-negative.\n");
      exit(2);
    }
  int value = -1;int pass = 1;
    while ( pass < iterLimit ) {
      value = q3(pass);
       pass++;
    }
   return 0;
}
int q3(int N) {
    static int dejavue = 1; // dejavue retains its value for next call
   dejavue = N * dejavue + dejavue % 29; // perform strange computation
    return ( dejavue % 500 ); // return value between 0 and 499, inclusive
}
```
- **a) [13 points]** Use appropriate gdb commands to analyze the program and determine what value will be returned by the function q3() when it is called from the given loop with the parameter equaling 100. Show the relevant gdb output to support your answer.
- **b) [13 points]** Use appropriate gdb commands to analyze the program and determine what value the variable pass will have at the beginning of the iteration on which  $q3$  () returns the value -146. Show the relevant  $qdb$  output to support your answer.
- **c) [13 points]** Based on the information you discovered in part b), use appropriate gdb commands to analyze the program and determine what value the variable dejavue will have immediately before  $q3$  () returns the value -146. Show the relevant gdb output to support your answer.

## **Some Comments**

If you are running a bash shell in your CentOS virtual machine, you can copy and paste text from the terminal window as you work. Just use your mouse to highlight the text you want to copy, then either enter Shift-Ctrl- C (hold all three keys down at once), or use the Copy option from the Edit menu. This places the selected text in the system clipboard. You can then just use Ctrl-C in your text editor (e.g., geany) to paste the text.

An alternative, especially if you are using your rlogin account, is to use the script command. Briefly, if you enter the command script in the bash shell, all output that subsequently appears in that terminal window will also be logged to a file, named typescript. Once you have started the logging, just run your gdb session normally.

Entering Ctrl-D causes the logging of terminal output to stop. Unfortunately, the file usually contains quite a few non-ASCII characters, and the file may be difficult to read. That can be remedied by running the following command:

cat typescript | perl -pe 's/\e([^\[\]]|\[.\*?[a-zA-Z]|\].\*?\a)//g' | col -b > log.txt

This will create a cleaned-up version of the script command's log file. There is a bash shell script, dejunk.sh, posted on the course website that encapsulates the command above. You can just download that script to your CentOS account, use chmod to set execute privileges for the file, and use the command below to generate a cleaned-up version:

centos > ./dejunk.sh typescript log.txt

Either way, this will create a complete log of your gdb session, and you can extract the parts you need from that.

## **Change Log**

Any changes or corrections to the specification will be documented here.

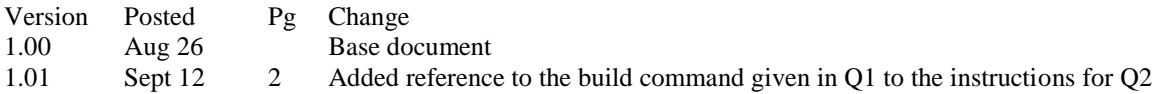